# **How to Generate a Domestic Helper Insurance Quote in eWay**

## **Quick guide on how to issue a DHI policy**

- 1. Click on Personal Accident followed by Domestic Helper on the Home Page
- 2. Click on Next to continue

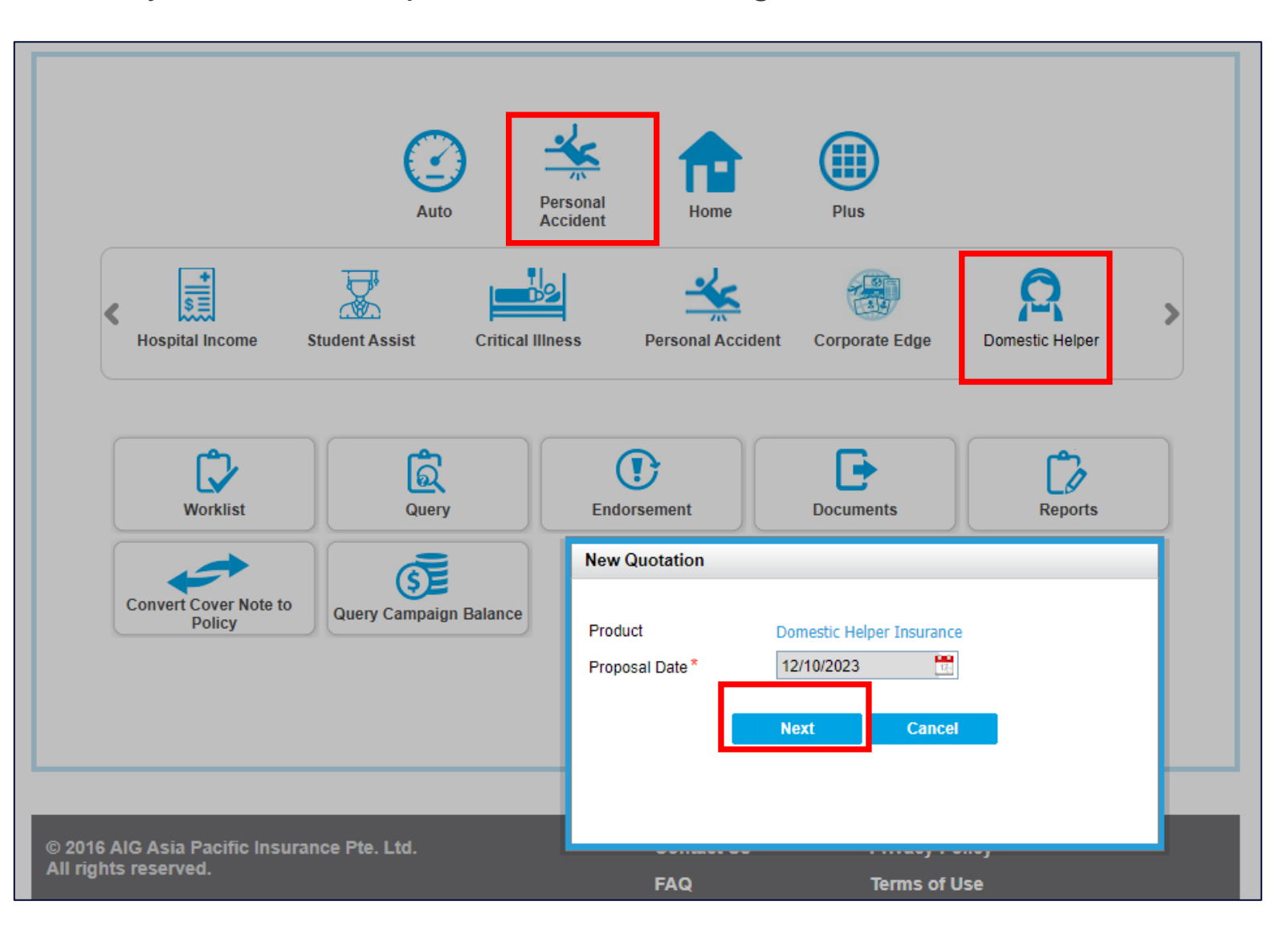

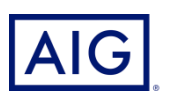

#### 3. Review the qualifying question before proceeding

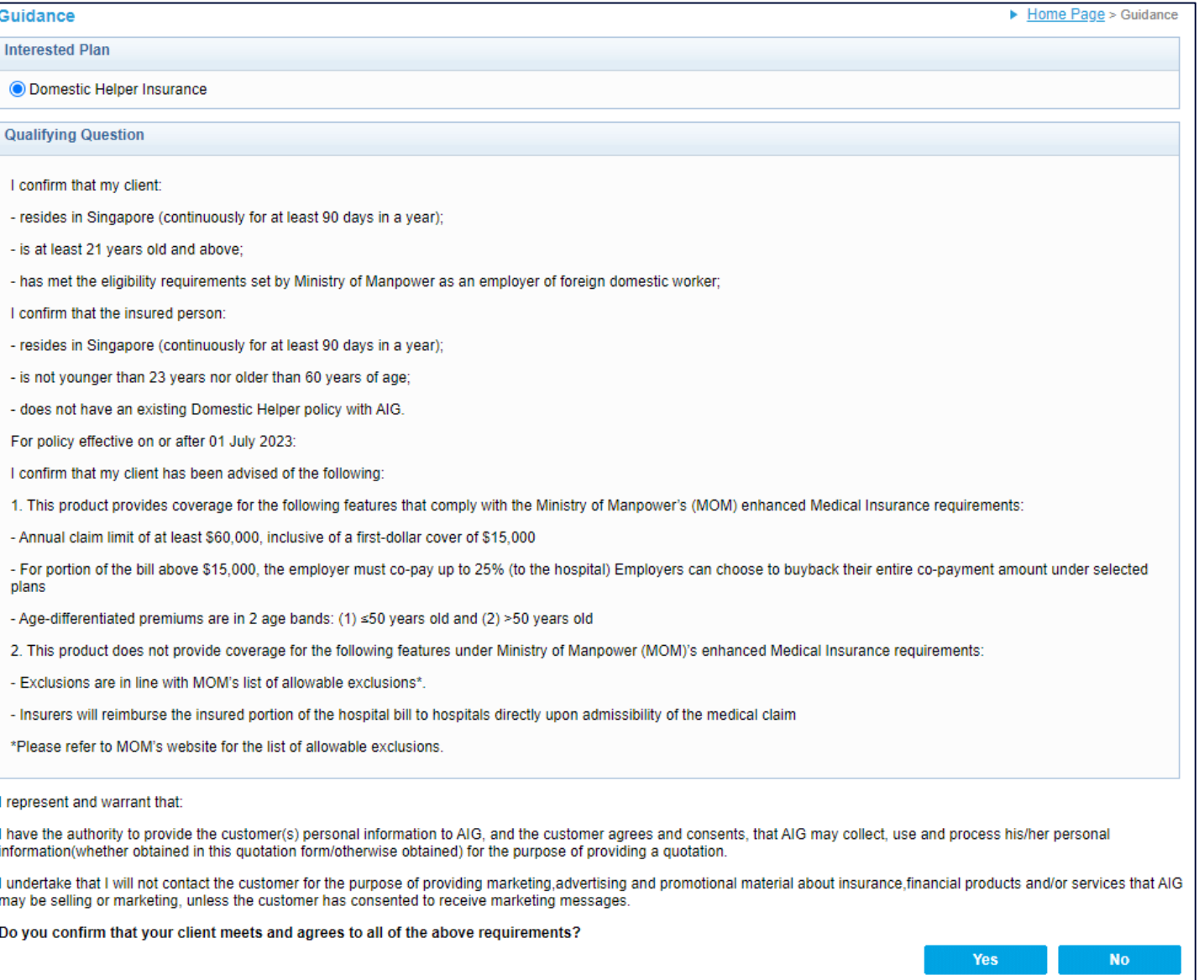

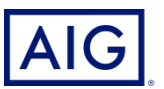

- 4. Enter all the mandatory information (\*) under the Basic Details page
- a. Default Effective date is system date + 3 days

For new hires, the effective date should not be more than 13 days from system date

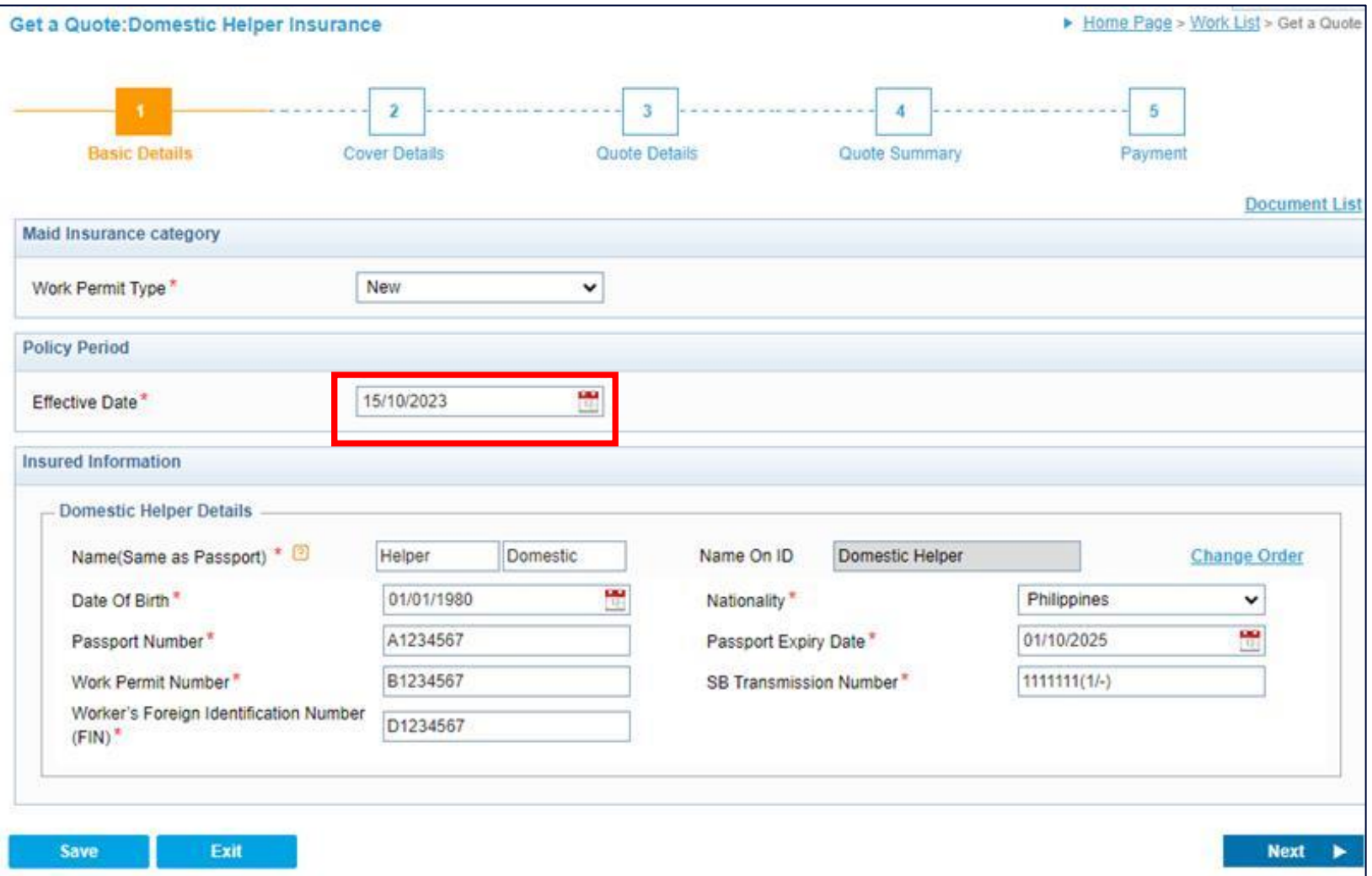

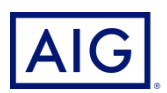

## Select the Plan Type

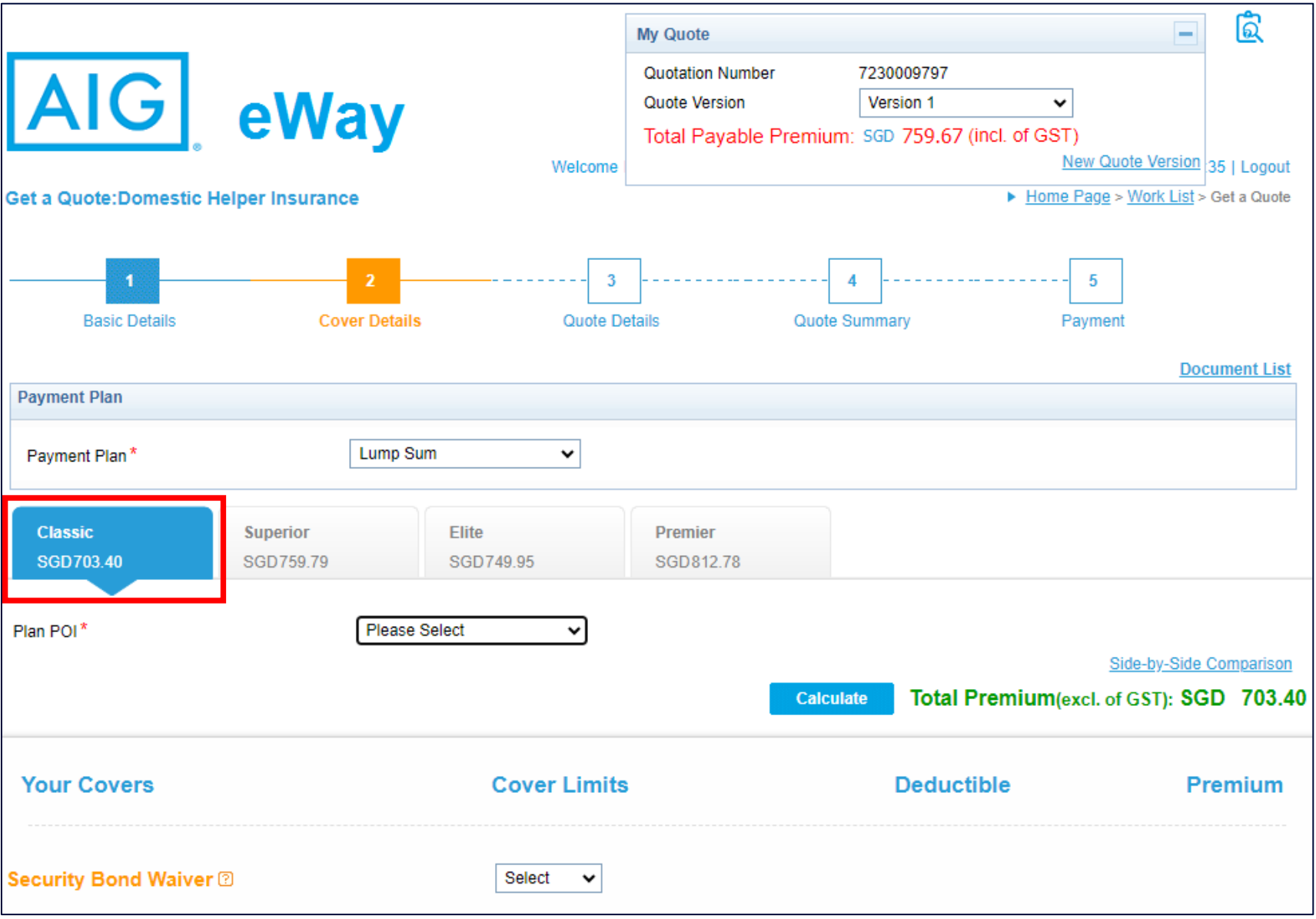

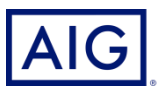

#### Select the POI (Period of Insurance)

#### b. POI is defaulted to 26 months with selection of 14 month coverage and 26 month coverage

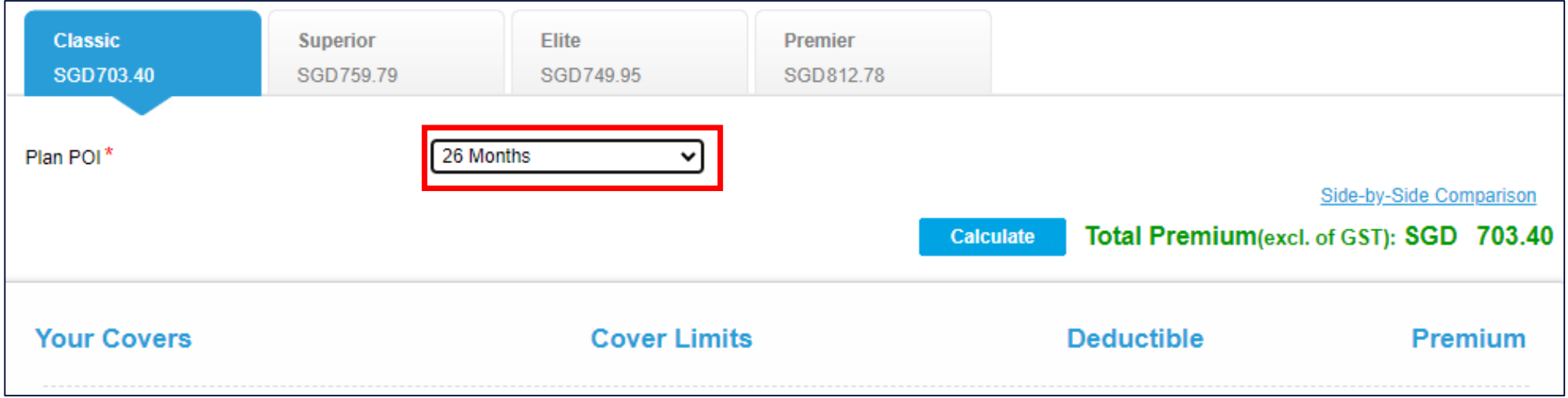

Optional cover: Security Bond Waiver Cover will waive off AIG's rights under the Counter Indemnity to recover the security bond paid to MOM

c. Security Bond Waiver come with complimentary Domestic Helper Liability Extension and Dread Disease Cover

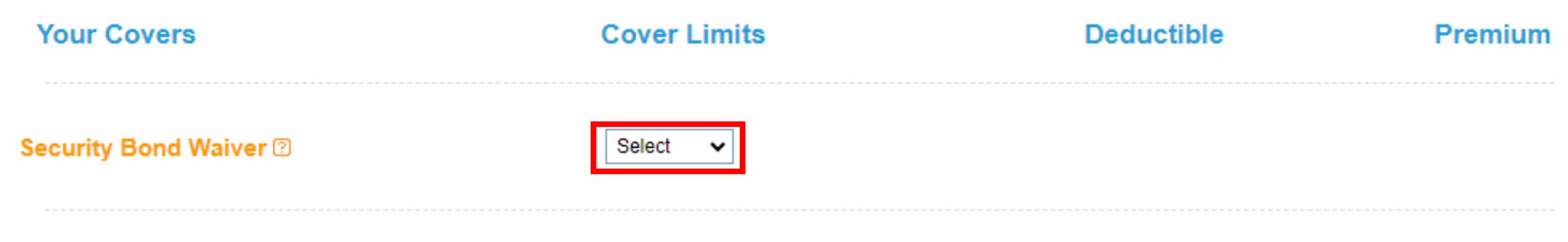

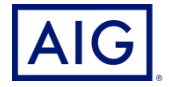

Click on Calculate to adjust the premium based on the plan and coverages selected and Next to proceed to the next page

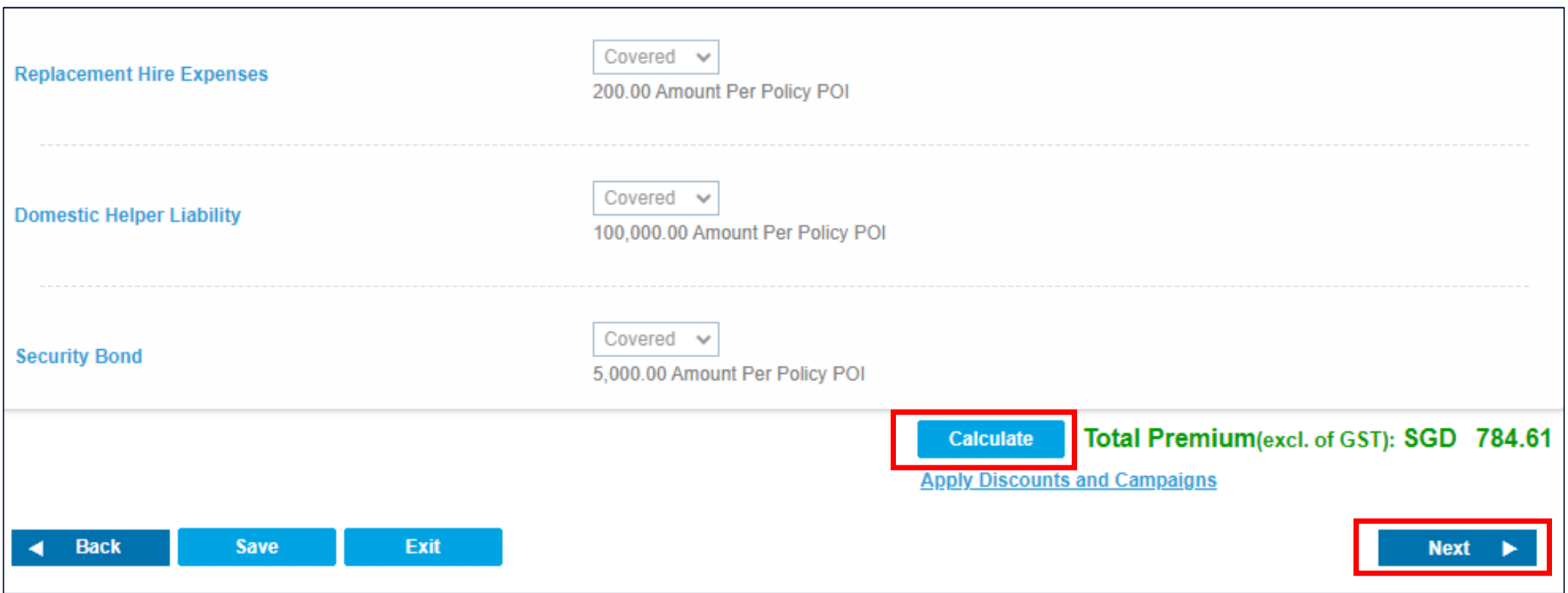

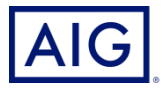

#### 5. Complete the policy holder information, then click Bind and Accept

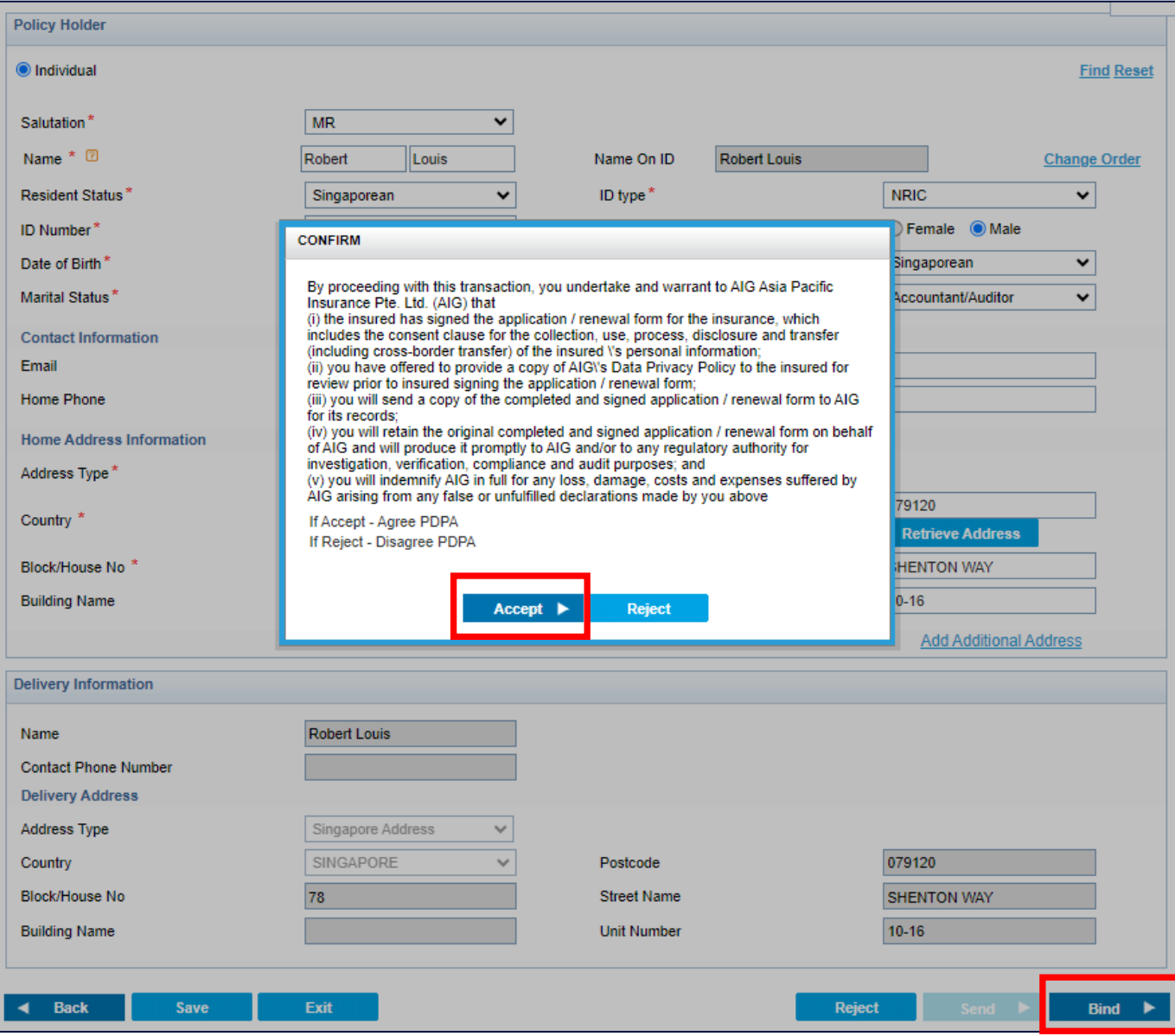

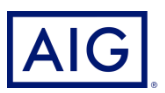

## 6. Click on Confirm and Pay

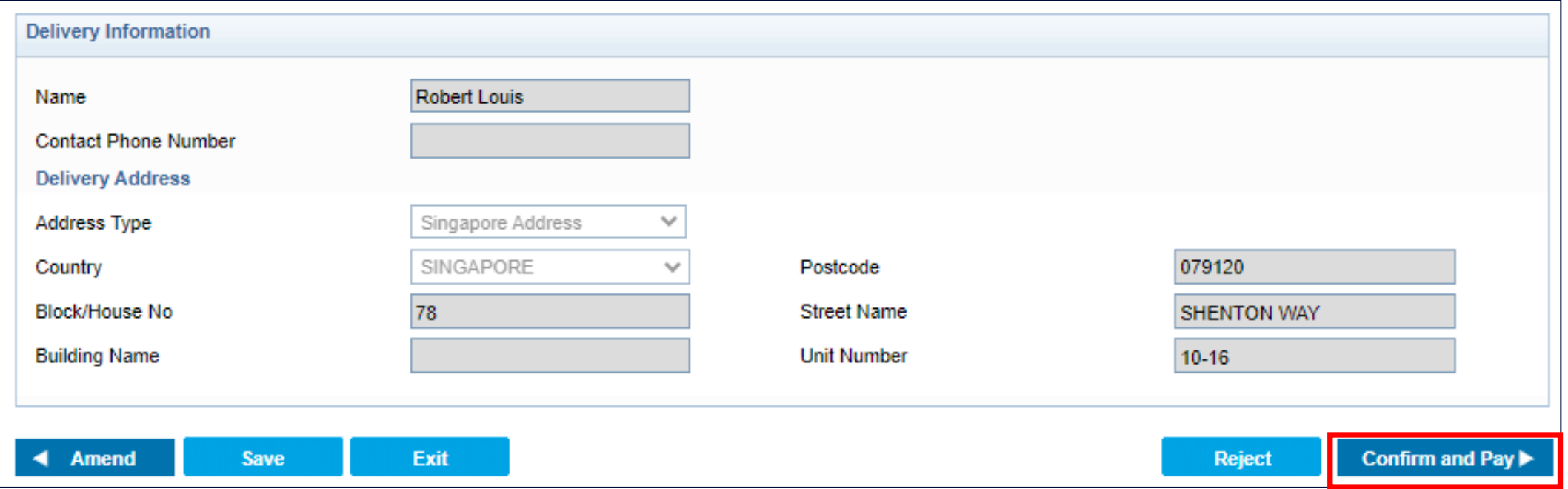

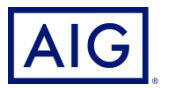

Select the payment mode and card type. Click on Issue Policy to enter the card details

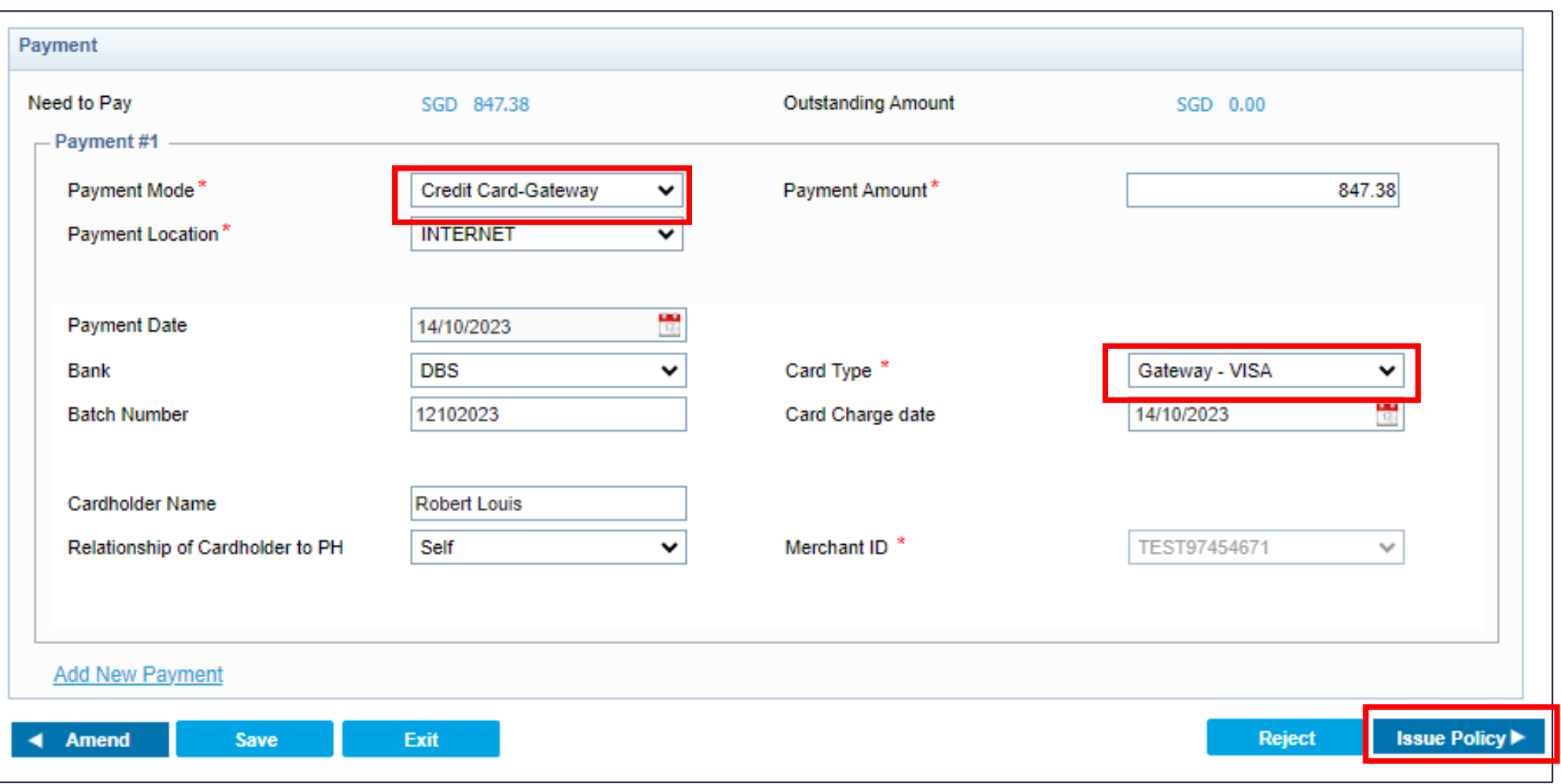

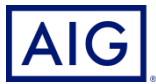

### Key in the credit card details, Click Next then Pay Now

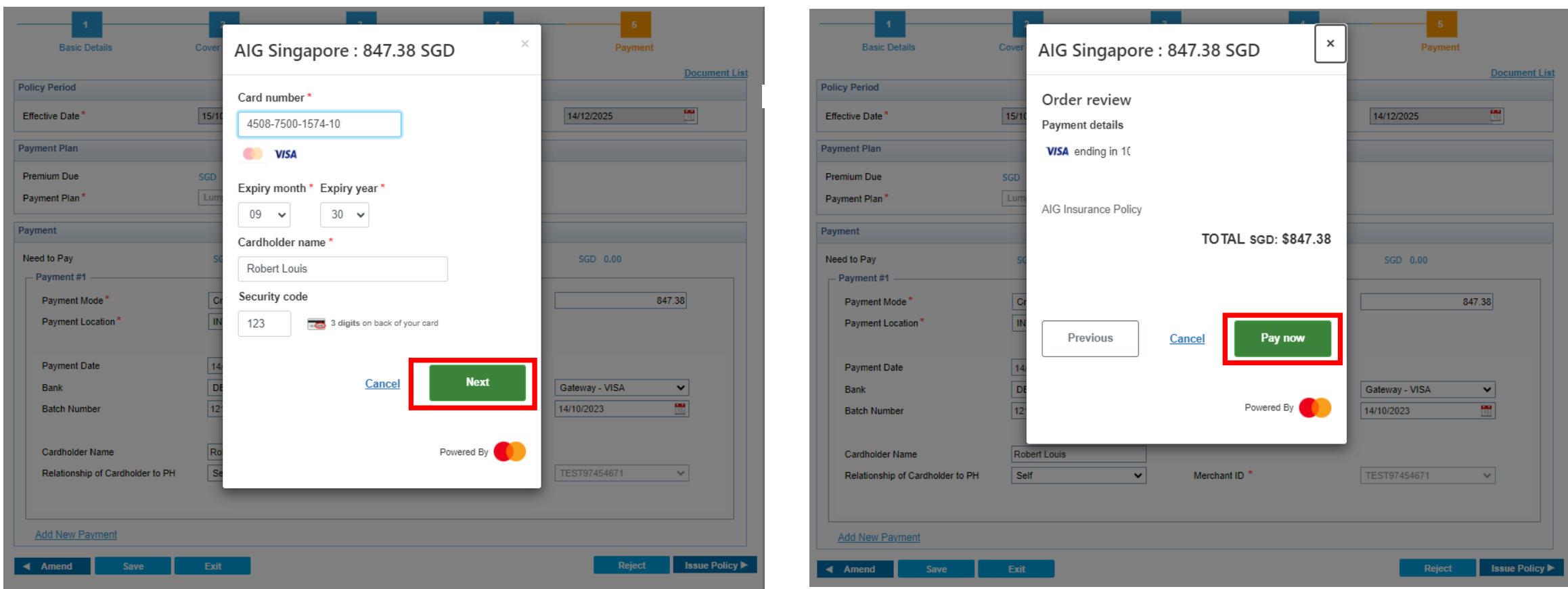

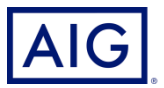

The policy is issued once the payment is successful.

7. Click on Fulfillment to send the documents

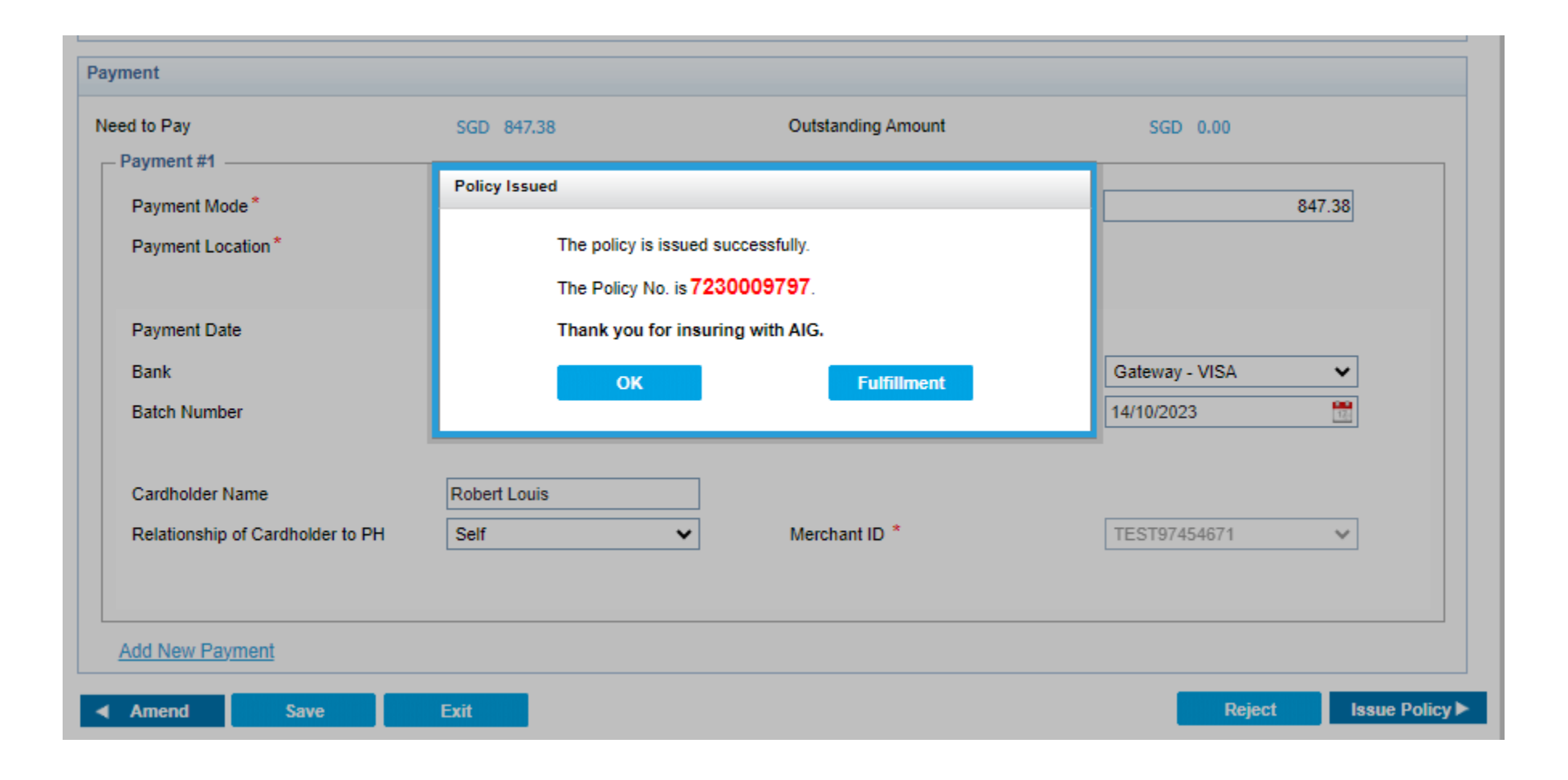

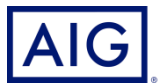

Option 1 : Use Preview to view the quote in PDF. The password is your 6 digit producer

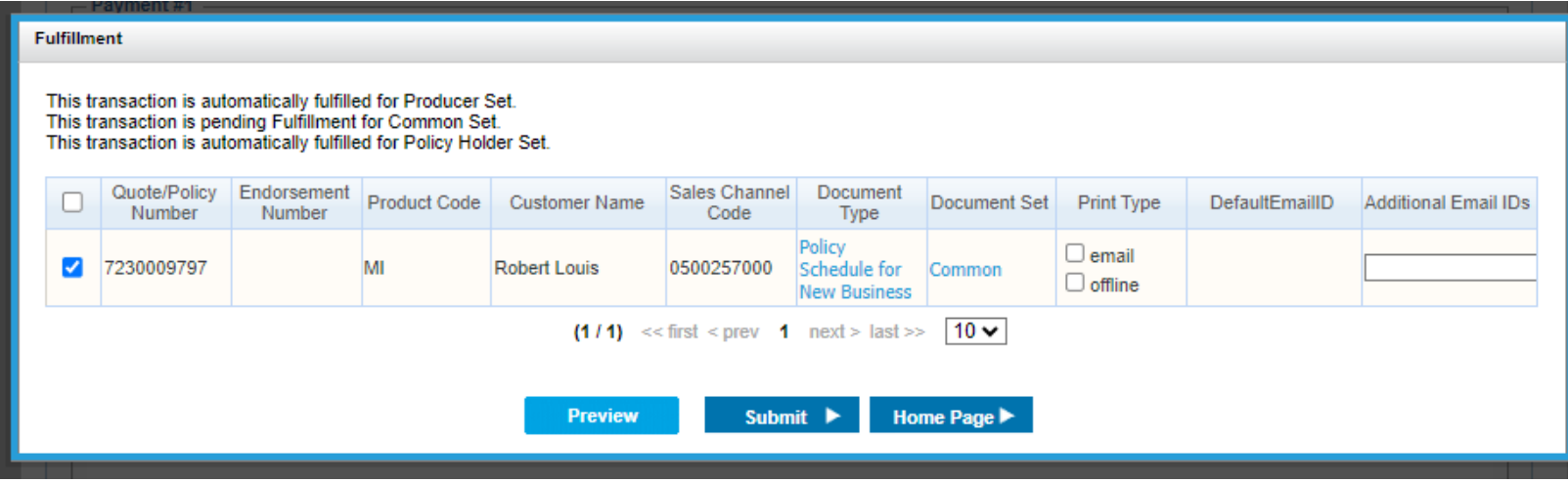

Option 2 : You can select email (softcopy) and/or offline(hardcopy) and click on Submit to send the policy document to your insured

Password to open the email version will be insured's postal code

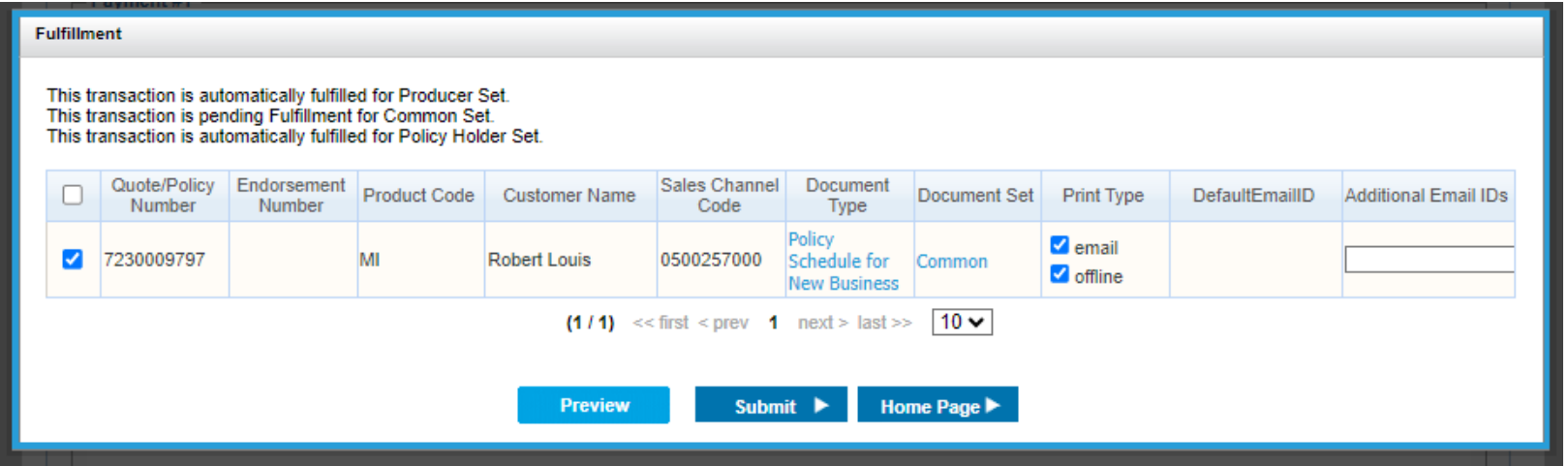

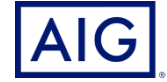